## Parent PowerSchool Notification Sign-Up

Log into Parent PowerSchool account at <a href="https://hendricken.powerschool.com/public/">https://hendricken.powerschool.com/public/</a>

\*If you have difficulties signing into your Parent PowerSchool account, contact school office for assistance.

Click on Email Notifications: Left menu

Check off the information you want to receive.

- Summary of Current Grades and Attendance
- Detailed Report Showing Assignment Scores for Each Class
- Detail Report of Attendance Shows block attendance
- School Announcements
- Balance Alert (Note: will only be sent with student is low on funds)

Add additional notification email addresses

Select how often you want to receive notifications. (The system sends these emails out at midnight)

Apply these setting to all your students.

Submit (bottom right corner)

\*\* Parents can change these settings at any time.

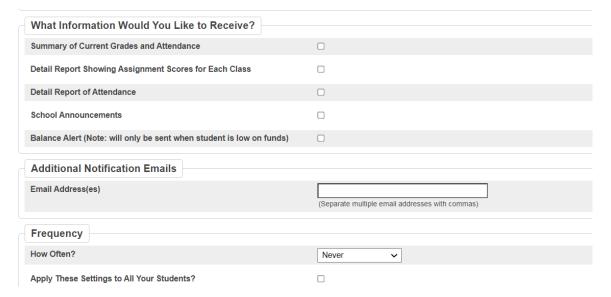